# **Ohjeita Suomen Jääpalloliiton tulospalveluohjelmaan 2023-2024**

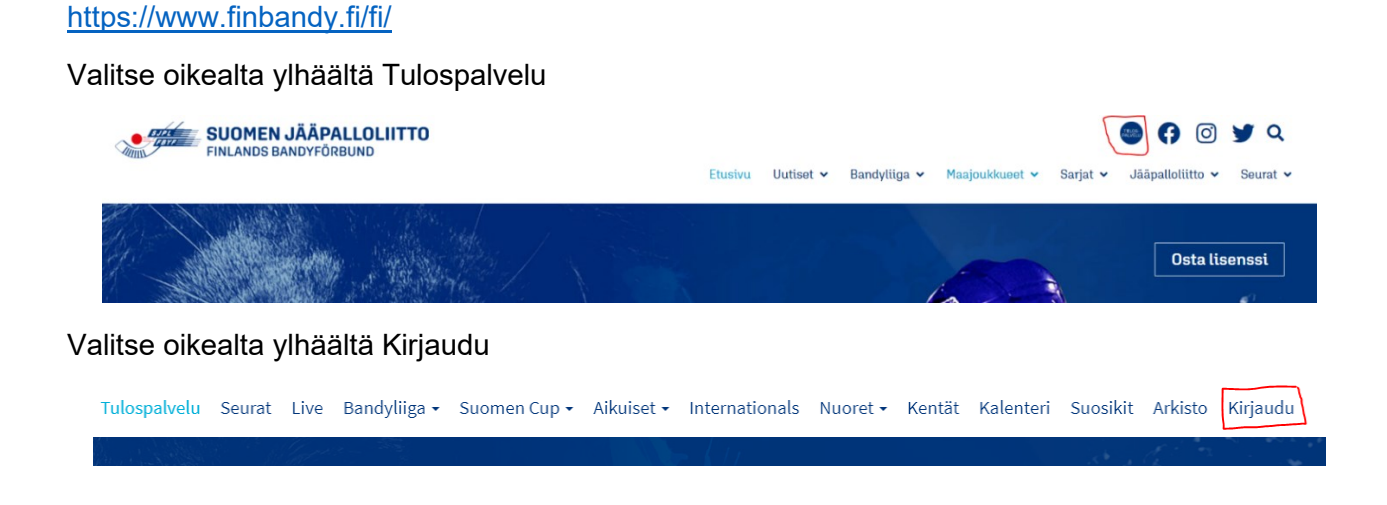

Joukkue-/seuratunnus kohtaan kirjoitat joukkueesi tunnuksen, mikäli sinulla ei ole tiedossa oman joukkueesi tunnusta, valitse sinisestä laatikosta Tilaa unohtunut joukkuekoodi

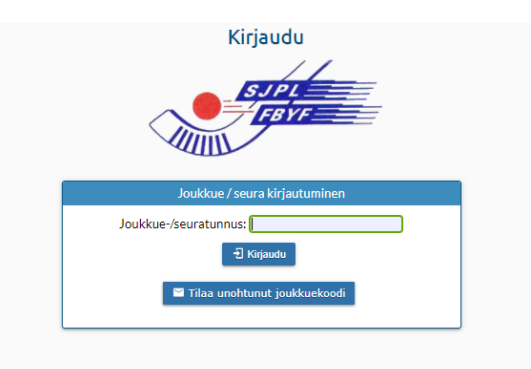

Kirjoita alla olevan laatikkoon sähköpostiosoitteesi. Jotta ohjelma voi lähettää sinulle sähköpostin, sinun sähköpostiosoitteesi pitää olla päivitettynä tulospalveluohjelmassa.

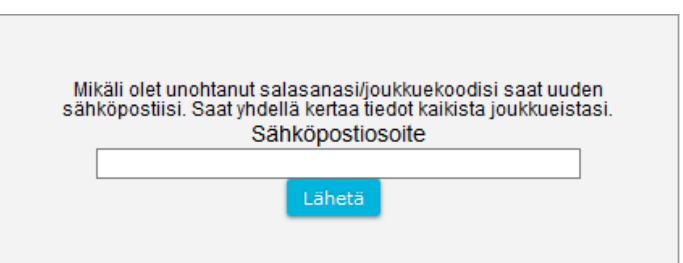

Kun olet kirjoittanut tunnuksesi, kirjaudut ohjelmaan. Joukkuetietojen alta löytyy peliasun värit sekä sinne voi päivittää nettisivun, pelaajien ikäluokan. Tarkista, että kaikki tiedot ovat oikein.

Kun haluat päivittää joukkueen pelaajatietoja, valitse Pelaajat

Alla näkymä pelaajalistasta. Tässä listassa ei ole yhtään pelaajaa vielä valittuna. Ensimmäisellä rivillä näet tiedot mitä pelaajaluettelossa on. Lisenssin kohdalle tulee maksupäivä, kun lisenssi on kunnossa. Mikäli pelaajan nimessä näkyy esim. hänen kaikki etunimensä, sitä tietoa ei toimisto pysty muuttamaan, koska tieto tulee Suomisporttiin Postin tiedoista eli joka kerta, kun nimi muutetaan seuraava Suomisport-ajo muuttaa sen takaisin.

Mikäli listallanne näkyy sellaisia pelaajia, jotka joukkueessa eivät enää pelaa, heidät poistetaan "Poista" toiminnolla. Pelaaja, joka ei ole pelaavassa kokoonpanossa, on esim. loukkaantunut merkitään "ei aktiiviseksi". Maalivahtien kohdalle merkitään maalivahti tieto (mv), samoin kapteenit merkitään.

K, Y ja J-merkinnät voi tehdä ainoastaan liiton toimisto.

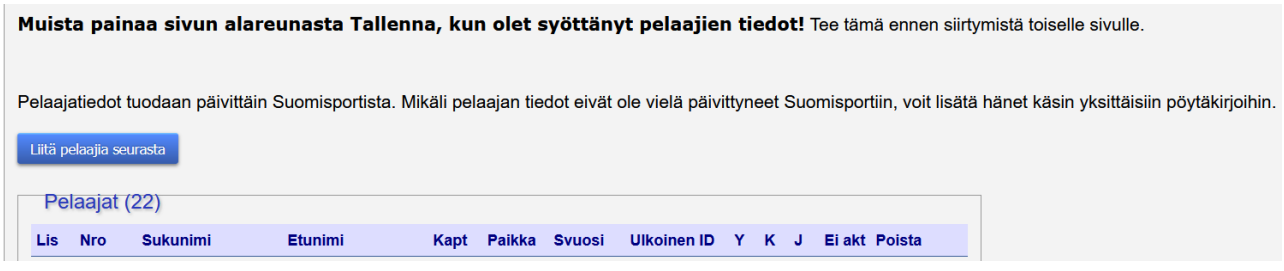

Pelaajien ja toimihenkilöiden valinta joukkueeseen. Pelaajat joukkueeseen valitaaan "Pelaajat" valikon alta "Liitä pelaajia seurasta " toiminnon kautta.

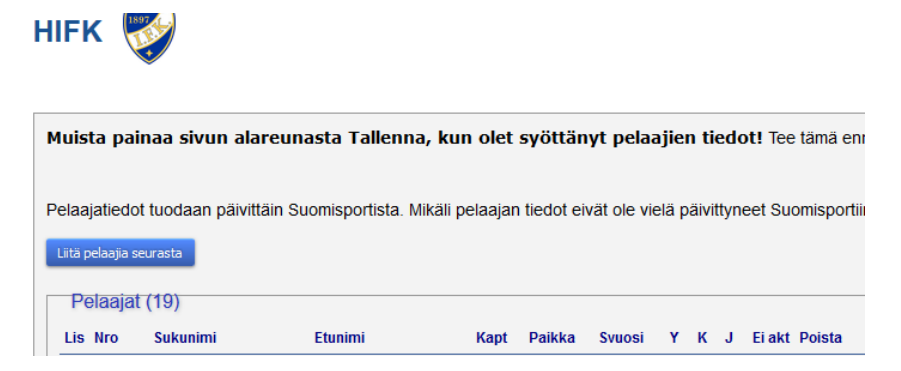

Toimihenkilöt joukkueeseen valitaan "Taustat" valikon alta "Liitä toimihenkilö seurasta " toiminnon kautta. Muista ehdottomasti valita yhteyshenkilön kohdalle henkilön nimi, jotta ohjelma osaa lähettää esim. salasanan oikealle henkilölle.

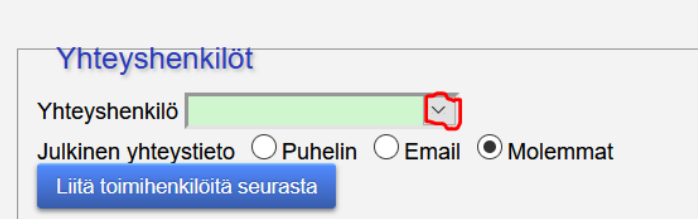

Toimihenkilön kohdalla näkyy lisenssin nimi, kun se on maksettu. Uusia toimihenkilöitä voidaan valita joukkueeseen vasta sen jälkeen, kun lisenssi on kunnossa. Merkitse jokaiselle toimihenkilölle oma rooli joukkueessa (päävalmentaja, valmentaja, joukkueenjohtaja jne)

Lisää pelaajia seurasta, voit valita pelaajat listalta, nimen edessä on ruutu ja sportti-id:n edessä lukee OK, tarkoittaa silloin, että pelaaja on valittavissa joukkueeseen. OK tarkoittaa maksettua lisenssiä. Mikäli ruutu nimen edestä puuttuu, on pelaaja jo valittu joukkueeseen.

 $\Box$ 2001 Louhos Veeti OK 60355172

Tässä listassa näkyy kaikki seuran pelaajat. Pelaajia voi myös hakea Search toiminnolla, silloin voit kirjoittaa nimen tai vaikka pari alkukirjainta ohjelma näyttää kaikki sellaiset pelaajat.

Jos joukkueessasi pelaa K-, Y- pelaajia, YJ-pelaajia tai määräaikaissiirrolla olevia pelaajia, voit yhdistää heidät joukkueeseen Sportti-id-numerolla. Muista tallentaa!

Jokaisen joukkueen joukkueenjohtajan tulee huolehtia siitä, että joukkueen tiedot ovat päivitetty tulevan kauden osalta.

## **KOKOONPANOTIEDOT OTTELUPÖYTÄKIRJAAN**

Ottelun kokoonpanotietojen päivittäminen, kun kirjaudut ohjelmaan, näet joukkueesi kaikki ottelut "Ottelu" valikon alta.

Ensimmäisenä on joukkueen koti/-vierasottelut ja alempana on kaikki kotikentällä pelattavat ottelut.

Ottelun pelaajatiedot Naisten Bandyliiga, Nuorten Bandyliiga, U18- ja U16-sarjassa pitää päivittää tulospalveluohjelmaan 3 tuntia ennen ottelun alkua. Valitse sen ottelun numero, jonka kokoonpanotiedot olet laittamassa.

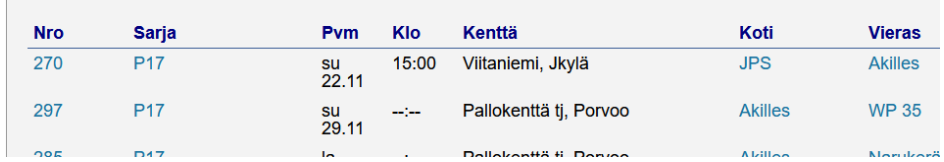

Kun olet valinnut ottelunumeron, avautuu uusi näyttö, ylhäällä ottelun tiedot ja alhaalla joukkueesi kokoonpanotiedot.

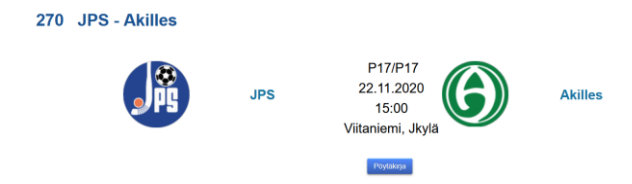

Tästä näkymästä valitset sinisestä laatikosta PÖYTÄKIRJA

Ottelutietojen alla on molempien joukkueiden pelaajatiedot.

Kun avaat pöytäkirjan pelaajatiedot tulevat näkyviin. Ottelupäivänä kotijoukkueelle tulee näkyviin molempien joukkueiden pöytäkirjatiedot, muuten näkyy vain oman joukkueen tiedot.

Otat "ruksin" pois niiltä pelaajilta, jotka eivät ole kokoonpanossa ja valitse joukkueen toimihenkilöt ottelussa. Nämä kaikki tiedot tulevat näkyviin ottelupöytäkirjassa. Kun olet merkinnyt pelaajan Ei aktiiviseksi pelaajalistalla, pelaajan nimi ei tule näkyviin tässä

#### Pöytäkirja 270 P17 JPS - Akilles

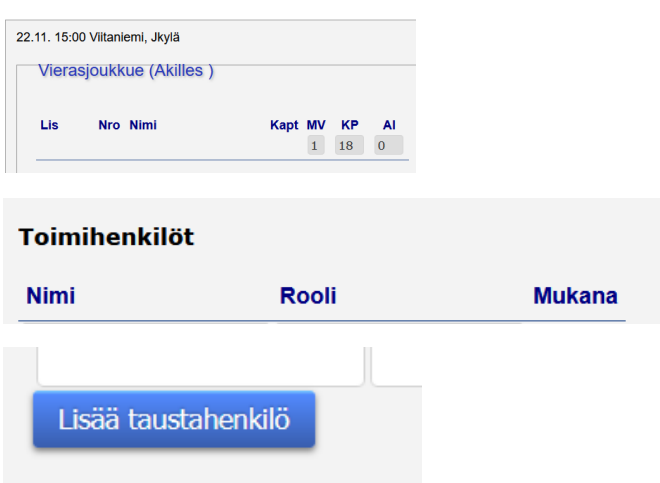

MUISTA TALLENTAA TIEDOT. Tuomari kuittaa salasanalla ainoastaan Bandyliigan otteluissa pöytäkirjan. Sähköisen pöytäkirjan pitäjä tarkistaa ja hyväksyy pöytäkirjan kaikissa muissa SMotteluissa.

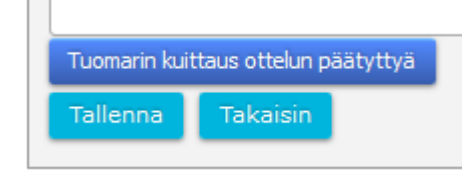

Sen jälkeen, kun olet päivittänyt pelaajatietosi ja tallentanut tiedot, se näyttää sinulle vielä samat tiedot ottelupöytäkirjalla.

Mikäli ennakkoon annetuissa tiedoissa on virheitä, korjauksien tekeminen on mahdollista vielä ennen ottelun alkua. Virheellisiä kokoonpanotietoja ei ohjelmaan kuitenkaan saa tietoisesti antaa.

Ottelun jälkeen, kun pöytäkirja on tarkistettu ja hyväksytty, ainoastaan liiton toimisto voi sen jälkeen tehdä siihen muutoksia.

### **OTTELUN TULOS JA OTTELUPÖYTÄKIRJA**

U14- ja U12-otteluissa käytetään tulospalveluohjelmasta saatavaa esitäytettyä ottelupöytäkirjaa. Jokainen joukkue päivittää pelaajatietonsa tulospalveluohjelmaan. Mikäli seuralla on useampi joukkue samassa sarjassa ja pelaajia peluutetaan ristiin, on kaikki pelaajat merkittävä molempien joukkueiden pelaajaluetteloihin.

U14 sarjaottelut päivitetään tulospalveluohjelman ns. kevyeen versioon (kokoonpanotiedot, maalit, syötöt ja jäähyt) välittömästi ottelun jälkeen. Kotijoukkue huolehtii tuloksen ilmoittamisesta tulospalveluohjelmaan. Erillinen ohje.

U12 otteluissa käytetään tulospalveluohjelmasta tulostettua esitäytettyä pöytäkirjaa, joukkueiden on päivitettävä kokoonpanotietonsa viimeistään 2 vrk ennen osaturnausta tulospalveluohjelmaan. Ottelutulos ilmoitetaan välittömästi ottelun jälkeen kännykällä, ainoastaan lopputulos ja puoliaika ilmoitetaan, ei muita tilastomerkintöjä. Tulosilmoituksen yhteydessä liitetään kuva ottelupöytäkirjasta. Erilliset ohjeet tuloksen ilmoittamiseen ja pöytäkirjan kuvaamiseen liitteenä.

Ottelutulokset ja sarjaohjelmat ovat nähtävissä liiton nettisivuilla, Tulospalvelussa.

Nuorten Bandyliigassa, U18- ja U16- ikäluokissa käytetään sähköistä pöytäkirjaa ja joukkueet päivittävät 3 tuntia ennen ottelun alkamisaikaa oman joukkueensa kokoonpanon sähköiseen pöytäkirjaan. Ottelut ovat Live-seurannassa.

Ottelupäivänä kotijoukkueella näkyy molempien joukkueiden kokoonpanotiedot.

Kotijoukkue tulostaa ottelupöytäkirjakopioita ottelupaikalle 3-4 kappaletta. Yksi kopio on toimitettava tuomaristolle ja vastustajalle.

Ottelusihteeri/tulospalvelunhoitaja varmistaa vielä joukkueilta, että kokoonpanot ovat oikein. Muutokset kokoonpanoihin pitää aina ilmoittaa tuomaristolle sekä ottelusihteerille, jonka velvollisuus on huolehtia siitä, että sähköisen pöytäkirjan pitäjä saa myös tiedon.

Nuorten SM-sarjan otteluissa erotuomari ei vahvista pöytäkirjaa omalla tunnuksellaan vaan Liveseurannan tekijä merkitsee ottelupöytäkirjan tarkistetuksi ja tallentaa sen, kun erotuomari on tarkistanut sen yhdessä ottelusihteerin kanssa.

Tulospalveluohjelmassa oleva ottelupöytäkirja on virallinen, mitään paperiversioita ei tarvitse enää säästää sen jälkeen, kun sähköinen pöytäkirja on tarkistettu ja tallennettu,

## **U14-U12 sarjat**

Esitäytetty ottelupöytäkirja tulostetaan tulospalveluohjelmasta. Molempien joukkueiden joukkueenjohtajat tarkistavat oman joukkueensa kokoonpanon ennen ottelun alkua ja allekirjoituksella hyväksyvät sen, kun käytetään paperista pöytäkirjaa.

Pelaajat, jotka eivät ole pelaavassa kokoonpanossa vedetään yli, mahdolliset puuttuvat nimet lisätään käsin esitäytettyyn pöytäkirjaan.

Liiton paperiseen ottelupöytäkirjaan sekä sähköiseen pöytäkirjaan mahtuu enintään 20 pelaajaa, jos joukkueella on kokoonpanossa enemmän pelaajia, on ne aina lisättävä käsin.

Merkitsemällä esim. loukkaantuneita pelaajia tai muusta syystä poissa olijoita "ei aktiiviseksi" tulospalveluohjelmassa, pelaajat eivät näy silloin kokoonpanotiedoissa eli eivät tulostu ottelupöytäkirjaan.

Liitto päivittää tulospalveluohjelmaan K- ja Y-merkinnät, jolloin ne myös näkyvät sähköisessä pöytäkirjassa automaattisesti. Mikäli merkintöjä ei jostain syystä näy, on ne merkittävä käsin. Puuttuvista merkinnöistä ilmoitus liiton toimisto [andreas.sjoblom@finbandy.fi](mailto:andreas.sjoblom@finbandy.fi)

Joukkueenjohtajan tehtävä on 30 minuuttia ennen ottelun alkua käydä vahvistamassa toimitsijakopissa (sähköisen pöytäkirjan pitäjä), että joukkueen kokoonpanotiedot ovat oikein.

*Erotuomarilla on oikeus tarkistaa joukkueiden pelaajien lisenssit.* **Joukkueiden velvollisuus on pitää mukanaan lisenssilista. Seurojen Suomisport käyttäjällä on tunnukset lisenssijärjestelmään ja seurat voivat sieltä tulostaa oman seuransa lisenssitiedot.** Seuran pääkäyttäjällä on mahdollisuus antaa käyttöoikeuksia seuran sisällä.

Lokakuu 2023 SUOMEN JÄÄPALLOLIITTO